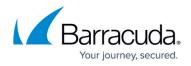

# Barracuda Message Archiver and Microsoft Exchange Server Migration

#### https://campus.barracuda.com/doc/16679088/

This article refers to Barracuda Message Archiver firmware 5.2 or higher, and Microsoft Exchange Server 2007, 2010, 2013, 2016, and 2019.

To avoid any data loss, before starting data migration, go to the **ADVANCED > Audit Log** page in the web interface, and verify that no recent changes have been made. Changes made on a device undergoing migration to a new device can cause data loss.

If you are deploying your Barracuda Message Archiver with a Microsoft Exchange Server and are planning to migrate to a newer version of Exchange Server, be aware of the following details based on the Barracuda Message Archiver features you have employed.

### New Barracuda Message Archiver Deployment

If this is a new deployment, prior to migrating your Exchange Server, consider the following:

- You can deploy the Barracuda Message Archiver as a searchable "backup" of your email stores prior to migration to allow users to access all of their emails even when mail stores are unavailable during the Exchange migration.
- If you are upgrading to Exchange Server 2010 SP1 or higher, ensure that Microsoft's "automapping" feature is enabled for the new Exchange Server integration with Active Directory (AD) for best performance by the Barracuda Message Archiver.
- You can set up the Barracuda Message Archiver to stub message attachments to reduce mailbox size prior to the Exchange Server migration, or to import all historic email content present on the Exchange Server prior to migration.

For complete deployment details, select appropriate <u>deployment based on your Exchange Server</u> <u>environment</u>.

#### **Existing Barracuda Message Archiver Deployment**

If you previously deployed the Barracuda Message Archiver with an Exchange Server and you are planning to migrate to a newer version of Exchange Server, consider the following:

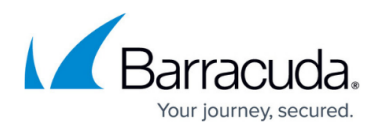

- The Barracuda Message Archiver uses the unique user SID available for assigning PST files and folder information to AD users at the time of login. When you migrate to a newer version of Exchange Server, your users may receive a new SID. While users are still able to view all of their emails, they may not have PST or folder information available as that information on the Barracuda Message Archiver is associated with the original SID. If after your Exchange Migration users must obtain new SIDs, contact Barracuda Networks Technical Support to ensure that users are able to view PST and email folder information.
- Once the Exchange Server migration is complete, you may need to update the Barracuda Message Archiver's Directory Services configuration, Exchange Integration configuration, and/or Journal Account information as appropriate for the new Exchange Server.
  For example, Exchange server local domain name, IP address, bind credentials, etc. must be updated.

### **Relocating a Previously Deployed Barracuda Message Archiver**

If you previously deployed the Barracuda Message Archiver with an Exchange Server, and are planning to either relocate or change the local hostname of the Barracuda Message Archiver when migrating to a newer version of Exchange Server, the Barracuda Message Archiver, as well as any clients connecting to the Barracuda Message Archiver, may need to be updated with the new information including:

- Go to the **Basic** > **IP Configuration** page, and update the **External Access Configuration** section. The hostname in this page is used when linking stubbed attachments and *must* resolve to the Barracuda Message Archiver.
- If there are historic Stubbing URLs present on the Exchange Server that use an outdated hostname, Contact Barracuda Networks Technical Support for assistance with updating these stubbing links on the Exchange Server.
- Reconfigure the <u>Archive Search for Outlook</u> and end users with the new Barracuda Message Archiver location.
- Reconfigure the <u>Archive Search Windows Deployment</u> and end users with the new Barracuda Message Archiver location.

Contact Barracuda Networks Technical Support if you have additional questions or encounter any issues with migration.

## Barracuda Message Archiver

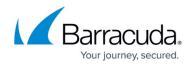

© Barracuda Networks Inc., 2024 The information contained within this document is confidential and proprietary to Barracuda Networks Inc. No portion of this document may be copied, distributed, publicized or used for other than internal documentary purposes without the written consent of an official representative of Barracuda Networks Inc. All specifications are subject to change without notice. Barracuda Networks Inc. assumes no responsibility for any inaccuracies in this document. Barracuda Networks Inc. reserves the right to change, modify, transfer, or otherwise revise this publication without notice.